# APACHE - 2 WEB SERVER

### Exercises

(English)

# Apache in One week (SuSE 9.2)

- **What is Apache** (thttpd, MSInformation Server, Netscape, AOL Server etc.)
- **History** of Apache name.
- **Browsers** (MSIE,Mozilla,Opera,Firefox,Netscape,Konqueror,Galeon, lynx, w3m)
- **HTTP Protocol format,** URI,URL (Browser Request content)

```
• Install Apache in SuSE
  apache2, apache2-doc, apache2-mod_php4, apache2-prefork,
  apache2-example-pages (package: libapr0 is also installed as dependency)
```
- **Preparation to Exercises:**
	- Login as root and create the directory /www
	- Change in /etc/sysconfig/apache2
		- APACHE\_SERVERNAME="laptop.linux.site"
	- Create the empty file /etc/apache2/conf.d/user.conf
		- Alternative: Change in /etc/sysconfig/apache2:

```
APACHE CONF INCLUDE FILES="/etc/apache2/user.conf"
```

```
and create a empty config file: /etc/apache2/user.conf
```
- Transfer and install Opera , w3m and lynx from CD
- Create Multiple root terminals for:

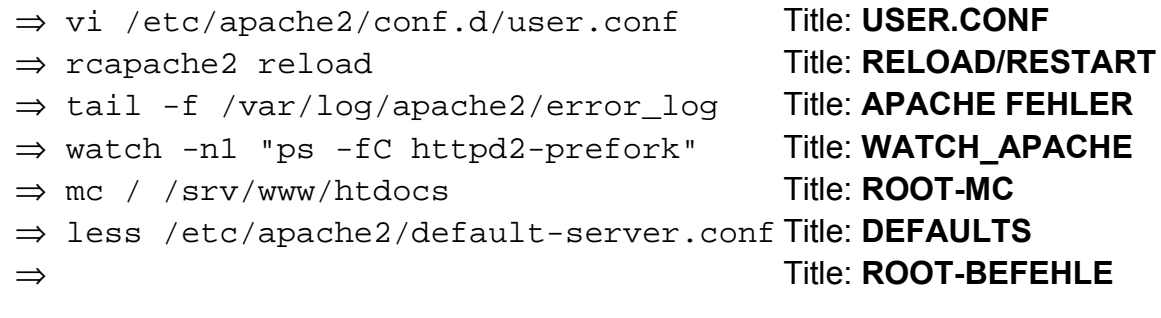

- **Start/Stop** of Apache (rcapache2, /etc/init.d/apache2, insserv apache2)
- **First Exercise with HTTP Protocol:** telnet localhost 80 (GET /)
- **Where is what** (basic only)

```
- Main server /usr/sbin/httpd2-prefork (Behaves like older Apache 1.3)
     or /usr/sbin/httpd2-worker (apache2-mod_php4 doesn't work!)
```
- Main Configuration file /etc/apache2/httpd.conf
- Modules /usr/lib/apache2/xxxx.so
- Log files /var/log/apache2/xxxx\_log
- Main Home pages /srv/www/htdocs/
- **Configuration files conditions**
	- httpd.conf ...etc, NO unrecognized directives allowed
- **System access rights for:** User **wwwrun** Group **www**
- **Modules** : Roles and their Directives (**server-info**)

```
- Change in /etc/sysconfig/apache2:
```

```
APACHE_MODULES="..... status info"
```

```
APACHE_EXTENDED_STATUS="on"
```

```
- rcapache2 restart
```
- In browser: http://localhost/server-info/

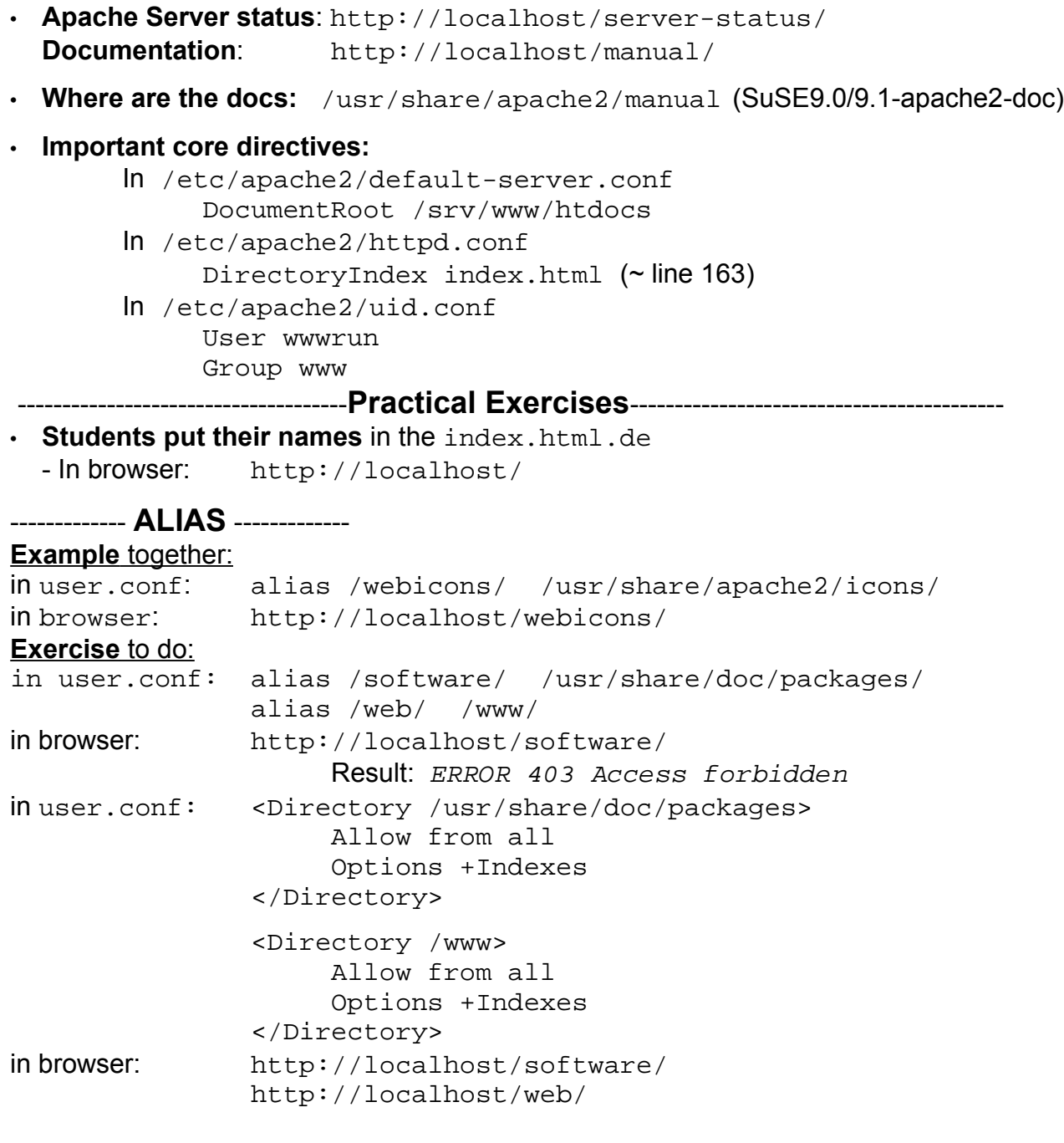

# ------- **Containers** ------

<Directory>Absolute system path of web documents.

<Location> Relative path to DocumentRoot of server (read last after Dir. and Files)

<Files> Can be nested inside <Directory> or alone (Declares defaults for server) Note: <Files> cannot be nested in <Location>. Use another <Location> for files. eg. <Location /usr/local/myprogs/readme.html>

### <Limit> Can be anywhere. Used to limit the use of certain HTTP methods

# -----**Options FollowSymlinks** -------

### **Example** together:

In Bash: ln -s /home/[username]/Documents /srv/www/htdocs/userdocs in browser: http://localhost/userdocs/ Forbidden! in user.conf: <Directory /srv/www/htdocs/> Options +FollowSymlinks +Indexes </Directory> in browser: http://localhost/userdocs/ Allowed! Note: FollowSymlinks Does not work inside a <Location> block ---------------------------- **DirectoryIndex Exercise 1** to do: In Bash: ln -s /usr/share/doc/packages/bash /srv/www/htdocs/bash in user.conf: <Directory /srv/www/htdocs/bash> DirectoryIndex bashref.html </Directory> in browser: http://localhost/bash/ ----------------------------

### **Exercise 2** to do (if needed):

Note: make sure w3m and lynx are installed

#### Commands to create the symbolic links:

ln -s /usr/share/doc/packages/w3m /srv/www/htdocs/w3m ln -s /usr/share/doc/packages/lynx/lynx\_help /srv/www/htdocs/lynx

in user.conf: <Directory /srv/www/htdocs/w3m> DirectoryIndex w3mhelp.html </Directory> <Directory /srv/www/htdocs/lynx> DirectoryIndex Lynx\_users\_guide.html </Directory>

#### ------- **Allow - Deny**-----------

**Example1** together (deny access to a single file):

```
in user.conf: alias /etc/ /etc/
                <Directory /etc>
                     Options +Indexes
                     order allow,deny
                     allow from all
                     deny from localhost hgü[dozent_host]
                     <Files fstab>
                           deny from all
                     </Files>
                     <FilesMatch ".*\.conf">
                           order deny,allow
                           deny from all
                           allow from localhost
                     </FilesMatch>
                </Directory>
in browser: http://localhost/etc/ Allowed!
From Students: http://localhost/etc/fstab Not Allowed
                http://localhost/etc/
Only Dozent is not allowed: http://[studenthost]/etc
                    -----------------------------
Example 2 together:
Allow access to a full directory(location): / cups/ to 4 consecutive addresses
in user.conf: alias /cups/ /usr/share/doc/packages/cups/de/
          <Location /cups>
                order deny,allow
                deny from all
                allow from 192.168.71.12/30
          </Location>
in browser: http://localhost/cups/ Not Allowed!
Only Clients Hosts having the address 192.168.71.12 to 192.168.71.15 are allowed .
to the address: http://[studenthost]/cups/
                         ------------------------------------
Exercise 1 to do: Allow access to /sambahelp only to this class
and have a specific page come up (DirectoryIndex): smb.conf.5.html
In user.conf: alias /sambahelp/ /usr/share/samba/swat/help/
                <Location /sambahelp>
                     order deny,allow
                     deny from all
                     allow from 192.168.71.0/27 localhost
                     DirectoryIndex smb.conf.5.html
                </Location>
```
Only Clients Hosts having the address 192.168.71.0 to 192.168.71.31 are allowed . to the address: http://[studenthost]/sambahelp/

### ---------- **Public\_html**---------

#### **Example** together:

In bash: cp -R /usr/share/doc/packages/htdig/htdoc/\* \ /home/[userlogin]/public\_html

```
in browser: http://localhost/~[userlogin]
```
### --------- **Authentication** --------.

**Example together:** Authenticate /~user1/ directory.(/home/user1/public\_html)

#### In user.conf:

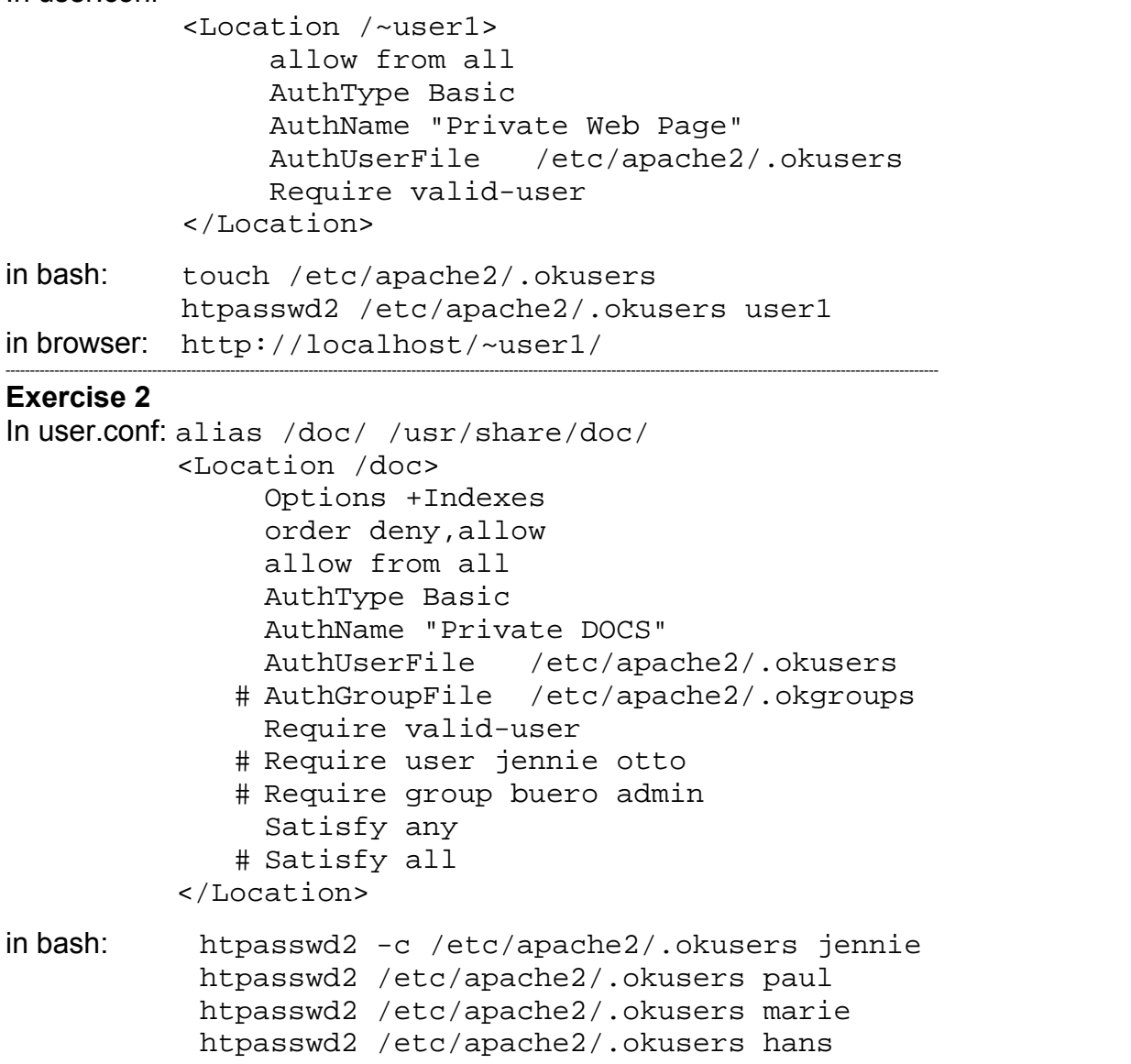

```
in browser: http://localhost/doc/
```
### --------**INDEXES** ---------

Note: - Index Directives don't work inside <Location> container. Use <Directory> - Alias path can also be controlled by <Directory> using the real system Path.

#### **Example 1** together:

Copy the whole directory from the Dozent computer linuxbuch to /www/linuxbuch.

```
In user.conf:
alias /linuxbuch/ /www/linuxbuch/
<Directory /www/linuxbuch>
     Options +Indexes
     DirectoryIndex dummy
     AddDescription "PDF Datei" .pdf
     AddDescription "<Font color=red>GIF Bilder</Font>" .gif
     AddDescription "<Font color=green>=START=</Font> online.html
----- Extended Index Features --------------------------
     IndexOptions +FancyIndexing \
                    +FoldersFirst \
                    +IconsAreLinks \
                    +SuppressSize \
                    +SuppressLastModified \
                    +NameWidth=* \
                    +DescriptionWidth=* \
                    +ScanHTMLTitles
     HeaderName header.html
     ReadmeName footer.html
     IndexIgnore header.html footer.html *.txt *.log
```

```
</Directory>
```
**Note**: The '**\**' at the end of each line above simulate a long line. They should never have anything else than <*Enter*> after it. No space or tabs or anything.

### **header.html**

```
<HTML>
     <BODY background="green_paper.gif">
         <!-- KOMENTARE SIND HIER -->
         <H1><FONT color=red><CENTER> L I N U X - B U C H <BR>
         Inhalt</CENTER></FONT></H1>
         <IMG src=penguin.gif>
         <H3><FONT color=blue>Letzte Liste von LinuxBu.ch Dateien
        </FONT></H3>
         <BR>
         <HR><HR><HR>
     </BODY>
```
 $<$ /HTML $>$ 

### **footer.html**

```
<B><I>Bitte schreiben Sie Ihre Kommentare durch email:
<a href="mailto:michel@linuxint.com">michel@linuxint.com
</a></I></B>
```

```
Example 2 together: (Fill-up Descriptions automatically from HTML files titels)
in user.conf:
alias /howto-de/ /usr/share/doc/howto/de/html/
<Directory /usr/share/doc/howto/de/html>
     Options +Indexes
     DirectroryIndex dummy
     IndexOptions +FancyIndexing \
                      +FolderFirst \
                      +IconsAreLinks \
                      +SuppressSize \
                      +SuppressLastModified \
                      +NameWidth=* \
                      +DescriptionWidth=* \
                      +ScanHTMLTitles
</Directory>
in Browser: http://localhost/howto-de/
  ----------------- Virtual Hosts ---------------------------
Create the Virtual Host's ROOT directory and its log files Directory:
   mkdir /www/virtual1.de
   mkdir /var/log/apache2/www.virtual1.de/
● Enter www.virtual1.de virtual1.de virtual1 in /etc/hosts
eg. echo "$(hostname -i) www.virtual1.de virtual1.de virtual1" \
     >> /etc/hosts
● Fill in the Virtual host with home pages:
  cp -v /usr/share/doc/packages/rpm/RPM-Tips/* /www/virtual1.de/
● in user conf
NameVirtualHost 192.168.71.27
<VirtualHost 192.168.71.27>
     ServerName www.virtual1.de
     ServerAlias virtual1.de virtual1
     DocumentRoot /www/virtual1.de
     TransferLog /var/log/apache2/www.virtual1.de/access_log
     ErrorLog /var/log/apache2/www.virtual1.de/error_log
     <Directory /www/virtual1.de>
           Allow from all
           DirectoryIndex RPM-Tips.html
           # Place extra directives here for this directory
     </Directory>
</VirtualHost>
Make sure to set the NoProxy for www.virtual1.de virtual1.de virtual1
--------------- Verify that the PHP module works -----------------
```

```
1) Create a test php file in current DocumentRoot.
     echo "<?php" >/srv/www/htdocs/phptest.php
     echo "<info()" >/srv/www/htdocs/phptest.php
     echo "?>" >/srv/www/htdocs/phptest.php
```
2) In Browser:

http://localhost/phptest.php

Should give a full home page on the configuration of the PHP module.

------------- **AllowOverride**------------- **Directives:** AccessFileName .htaccess **Example 1** together: (Note: valid only in <Directory> and NOT in <Location>) In bash: mkdir /srv/www/htdocs/override/ cp /srv/www/htdocs/bash/bashref.html /srv/www/htdocs/override/ In browser: http://localhost/override/ File is shown in index in user.conf: <Directory /srv/www/htdocs/override> AllowOverride Indexes </Directory> In bash: touch /www/override/.htaccess vi /www/override/.htaccess In .htaccess: DirectoryIndex bashref.html In browser: http://localhost/override/ Bash page comes up. ------------------- **CGI** -------------------------------- In bash: mkdir /www/cgitest echo "192.168.10.50 www.cgitest.net" >> /etc/hosts In user.conf: NameVirtualHost 192.168.10.50 <VirtualHost 192.168.10.50> ServerName www.cgitest.net DocumentRoot /www/cgitest TransferLog /var/log/apache2/cgitest.access.log ErrorLog /var/log/apache2/cgitest.error.log <Directory /www/cgitest> Allow from all Options +execCGI AddHandler cgi-script .cgi DirectoryIndex cgitest.cgi </Directory> </VirtualHost> touch /www/cgitest/cgitest.cgi chmod 755 /www/cgitest/cgitest.cgi

-----------------**cgitest.cgi**----------------------------------

```
#!/bin/sh <------ These 3 following lines MUST be there
echo Content-type: text/html
echo
# This above header and empty echo after it is VERY important.
# Otherwise Apache shows an error : Content Header missing
# The HTML code enclosed in quotes is also very important......
echo "<HTML><HEAD><TITLE>CGI TEST Seite</TITLE></HEAD>"
echo "<BODY bgcolor=lightcyan>"
echo "<H1><CENTER>SYSTEM INFO</CENTER></H1><P>"
echo "<H3>Ihre IP Addr. ist :</H3><H2>$REMOTE_ADDR</H2><BR>"
#---Display content of /etc/fstab
echo "<HR><H3>System /etc/fstab</H3><BR><pre>"
/bin/cat /etc/fstab
echo "</pre><BR><HR>"
#---Display free space of all mounted disks in Linux ---------
echo "<Center><H1>DISK SPACE</H1></Center><BR><pre>"
/bin/df -h
echo "</pre><HR>"
#---Display all the system Processes ---
echo "<Center><H3>PROCESS INFO</H3></Center><BR><pre>"
/bin/ps -eo pid,ppid,user,nice,args --sort user
#---Display Apache's user name and group
echo "</pre><BR><HR>"
echo "<H3>Apache ist $(id -nu) Benutzer. Er ist Mitglied von
Gruppe $(\text{id} -nq) </H3>"
echo "<BR><HR>"
echo "<Center><H3>Inhalt von /root Verzeichnis</H3></Center><PRE>"
/usr/bin/sudo ls /root (see SUDO below)
echo "</pre><BR><HR>"
echo "<Center><H3>Inhalt von /etc/shadow Datei</H3></Center><PRE>"
/bin/cat /etc/shadow (see SUDO below)
echo "</pre><BR><HR>"
echo "</BODY></HTML>"
---------------------- SUDO------------------------
```
Edit /etc/sudoers with the command: visudo

wwwrun ALL=NOPASSWD:/usr/bin/sudo ls /root,/bin/cat /etc/shadow

```
--------------- Webalizer --------------------------------
#------------- LOG INFO of homelinux.net -------
<VirtualHost 192.168.10.50>
     DocumentRoot /var/log/apache2/homelinux.net/webalized
     ServerName log1.homelinux.net
     <Directory /var/log/apache2/homelinux.net/webalized>
         DirectoryIndex webalize.html
         AuthName LogFiles
         AuthType Basic
         AuthUserFile /etc/apache2/.okusers
         require user michel elop devesh pierre
     </Directory>
     ErrorLog /var/log/apache2/homelinux.net/Log_error.log
     TransferLog /var/log/apache2/homelinux.net/Log_access.log
</VirtualHost>
-------------------------------------------------------------
----/var/log/apache2/homelinux.net/webalize/webalize.html
<html>
<head>
     <Title> Web Access Statistics</Title>
</head>
<body>
<center>&nbsp;
<a href="http://log1.homelinux.net/webalize.cgi">Webalize
NOW !!!</a></center>
</body>
</html>
-------------------------------------------------------------
----/var/log/apache2/homelinux.net/webalize/webalize.cgi
#!/bin/sh
#--- Starts the webalizer for the present log file------------
echo "Content-Type: text/html"
echo ""
sudo /usr/bin/webalizer -Q -n homelinux.net -o . \ ../access.log
&>/dev/null
cat index.html
--------------------------------------------------------------
---- /etc/sudoers ----------------------
# Host alias specification
root ALL = (ALL) ALL
wwwrun ALL = NOPASSWD:/usr/bin/webalizer 
------------------------------------------------------------
```
# **IDS - CGI Installation**

- 1 ) Install the following Packages from Original SuSE CDs. perl-Image-Info perl-PerlMagick (Depends on ImageMagick Package) jpeg (uses jpegtran program)
- 2) Uncompress the the ISD system ids.tar.qz into the directory: /srv/www/htdocs/ids/

```
3 ) Configure a Virtual Host in Apache2 as follows:
     <VirtualHost 192.168.100.70>
           ServerName pictures.linux.site
           DocumentRoot /srv/www/htdocs/ids
           <Directory /srv/www/htdocs/ids>
                order deny,allow
                allow from all
               DirectoryIndex index.cgi
               Options +ExecCGI +FollowSymLinks
               AddHandler cgi-script .cgi
                AllowOverride AuthConfig Limit
           </Directory>
     </VirtualHost>
```

```
4 ) Make sure that owners of the ISD directories are as follows:
```
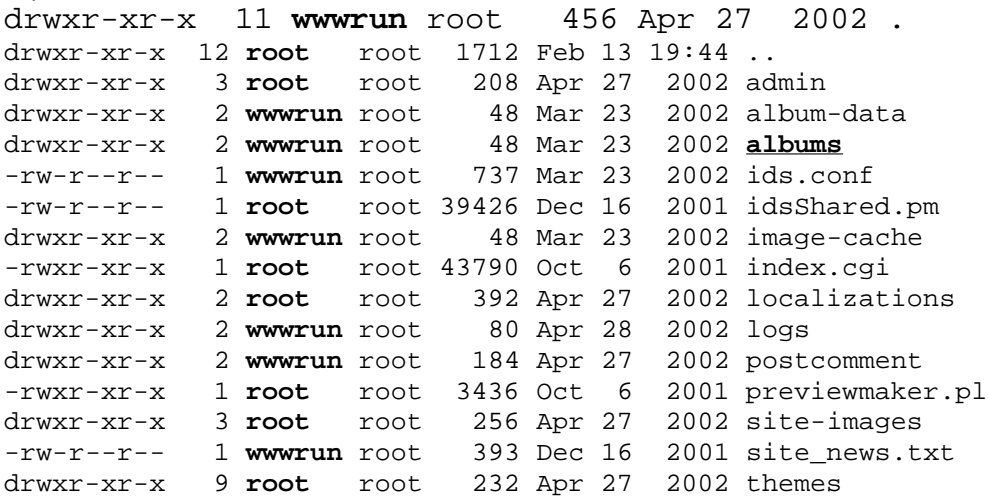

5 ) Create the IDS's administrator password

htpasswd2 -c /etc/apache2/htpasswd.ids admin

- 6 ) Copy only directories of images into /srv/www/htdocs/ids/albums It supports also subdirectories, but this root directory must contain only directories. Note: Make sure that the files and directories copied are owned by wwwrun user.
- 7) To test the system locally enter the following entry in /etc/hosts: 192.168.100.70 pictures.linux.site
- 8) Restart Apache

rcapache2 restart

9) In browser enter the address: http://pictures.linux.site

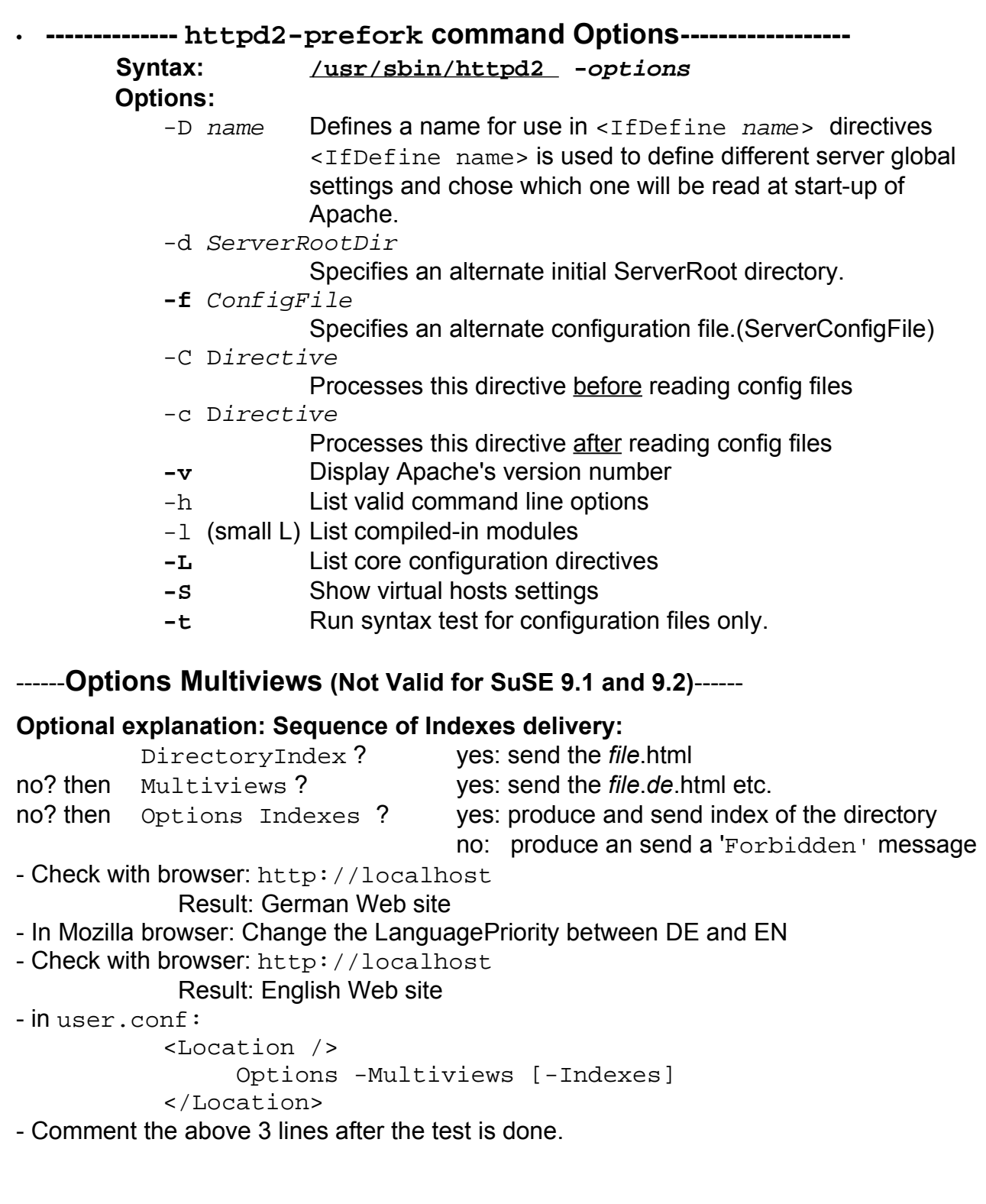

# **LAMP - Linux-Apache-MySQL-PHP**

1) Install the following packages:

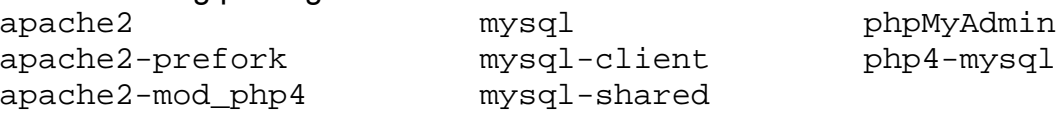

phpMyAdmin can be called either via a VirtualHost or direct through the main server:

### **Via VirtualHost**

2a) Either create a Virtualhost pointing to /srv/www/htdocs/phpMyAdmin directory including the Directives:

NameVirtualHost 192.168.71.10 (only if doesn't already exist) <VirtualHost 192.168.71.10> ServerName phpmyadmin.linux.site DocumentRoot /srv/www/htdocs/phpMyAdmin <Directory /srv/www/htdocs/phpMyAdmin> Allow from all DirectoryIndex index.php </Directory> </VirtualHost>

2b) Insert the local IP and server name in /etc/hosts eg. 129.168.71.10 phpmyadmin.linux.site

### **Via Main Apache server:**

(http://localhost/phpMyAdmin/)

4) Start the mysql daemon with the command: rcmysql start

5) Change the root password in mysql using the commands: mysqladmin -u root password newpasswd mysqladmin -p -u root -h localhost password newpasswd Press <Enter> when asked for the password.

6) Change the root password and Absolute URI in /srv/www/htdocs/phpMyAdmin/config.inc.php eg. \$cfg['PmaAbsoluteUri'] = '**http://phpmyadmin.linux.site**'; or \$cfg['PmaAbsoluteUri'] = '**http://localhost/phpMyAdmin**'; \$cfg['Servers'][\$i]['user'] = 'root'; // MySQL user \$cfg['Servers'][\$i]['password'] = **'newpasswd'**; // MySQL password 7) Start or Restart Apache Server. rcapache2 restart

8) Start a browser and write the address: http://phpmyadmin.linux.site or http://localhost/phpMyAdmin/

# 9) Protecting the access to phpMyAdmin: **Via VirtualHost** in already configured VirtualHost instructions block: <Directory /srv/www/htdocs/phpMyAdmin> Allow from all DirectoryIndex index.php **AuthType Basic AuthName "mysql administration" AuthUserFile "/etc/apache2/.okmysql" require user marie satisfy all** </Directory>

#### **Via Main Apache server** in any apache configuration file: <Location /phpMyAdmin> Allow from all DirectoryIndex index.php **AuthType Basic AuthName "mysql administration" AuthUserFile "/etc/apache2/.okmysql" require user marie satisfy all**

</Location>

#### - Give a password to marie (mysql administrator)

touch /etc/apache2/.okmysql htpasswd2 /etc/apache2/.okmysql marie

### **WAMP-Windows-Apache-MySQL-PHP**

### **Installing Apache2, PHP4 and MySQL in Windows2000/XP**

There is a web site where you can download an installer which installs all the components of Apache2, PHP4, Mysql, PhpMyAdmin, Webalizer and extras automatically at: http://www.apachefriends.org/de/xampp-windows.html The lastest version at the moment of writing was: V. 1.4.11 Just run the file and all will be done automatically.

### **Manual installation for the brave!**

Note: This installation cuts corners and does things that might not be necessary. I've used this method and got a working setup. For other alternatives, please refer to the document: http://www.php.net/manual/en/install.apache2.php

### **INSTALLING APACHE2**

1) Download the latest stable Apache for Windows from the internet: http://www.apache.org

It's a .msi file and can be installed immediately

2) In my case, I kept the recommended install path of Apache: C:/programm(e)/Apache Group/Apache2/

### **INSTALLING MYSQL**

- 1) Download the MySQL windows installer from the Internet: http://dev.mysql.com/downloads/mysql/4.0.html It's a ZIP file
- 2) Unpack the ZIP file into a temporary directory and run the program SETUP. EXE I installed it in  $C:\my{sq}$  directory

### **INSTALLING PHP4(as apache module)**

- 1) Download the ZIP file from: http://www.php.net/downloads.php
- 2) Unzip the files into  $C:$  / php directory
- 3) copy all the .dll files from  $C'/php/dlls$  and  $C'/php/sapi$  to  $C'/php$  directory

### **INSTALLING phpMyAdmin**

```
1) Download the latest version of phpMyAdmin ZIP file from:
    http://www.phpmyadmin.net/home_page/
```
2) Unzip the file into the directory:

C:\Programme\Apache Group\Apache2\htdocs\phpmyadmin\

3) Edit the config.inc.php in the phpmyadmin directory and:

- add the proper full URI of the phpMyAdmin:

\$cfg['PmaAbsoluteUri'] = 'http://localhost/phpmyadmin/';

Optional:(If you leave the root password blank in MySQL then leave it blank here also) - add the MySQL root (administrator) password in clear text in:

```
$cfg['Servers'][$i]['user'] = 'root'; // MySQL user
$cfg['Servers'][$i]['password'] = ''; // MySQL password
                      (only needed with'config' auth_type)
```
### **CONFIGURATION**

- 1) Edit the httpd.conf file and:
	- Change to the follwoing settings to:

```
DocumentRoot "C:/Programme/Apache Group/Apache2/htdocs"
DirectoryIndex index.html index.html.var index.php
```

```
- Add the following settings:
 LoadModule php4_module c:/php/php4apache2.dll
 LoadFile C:/php/php4ts.dll
 AddType application/x-httpd-php .php .php3 .php4 .phtml
```
- 2) Edit the  $C:\phi\phi\$ , ini file
	- You will need to change the extension\_dir setting to point to your php-install-dir, or where you have placed your 'php \*.dll' files. eg: c:\php It is located around the line 442
	- Set the 'doc\_root' to point to your webservers document\_root. in my case: C:/Programme/Apache Group/Apache2/htdocs

3) Create the file  $C:\M{Y.CNF}$  and insert the following lines in it:

[mysqld] basedir=C:/mysql/ datadir=C:/mysql/data/

**Note:** See the MY.CNF example from XAMPP below

### **OPERATING WAMP**

1) Open a DOS window (cmd) and give the command:

```
C:\mysql\bin\mysqld.exe
```
When all is ok then an icon can be created to start it either from the autostart area or by hand.

- 2) start Apache through the Windows start menu
- 3) Start a browser and give the address: http://localhost/phpmyadmin/

You should have a phpMyAdmin web site with full control over the MySQL databases. This would confirm that your Apache, PHP and MySql are all working...so far go good!

## **MY.CNF (Example from XAMPP)**

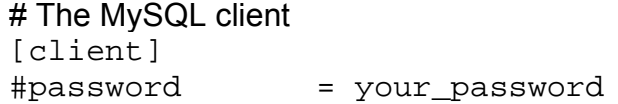

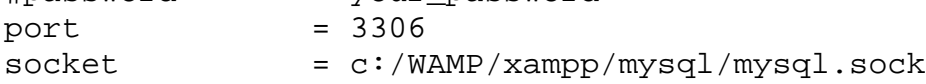

# Here follows entries for some specific programs

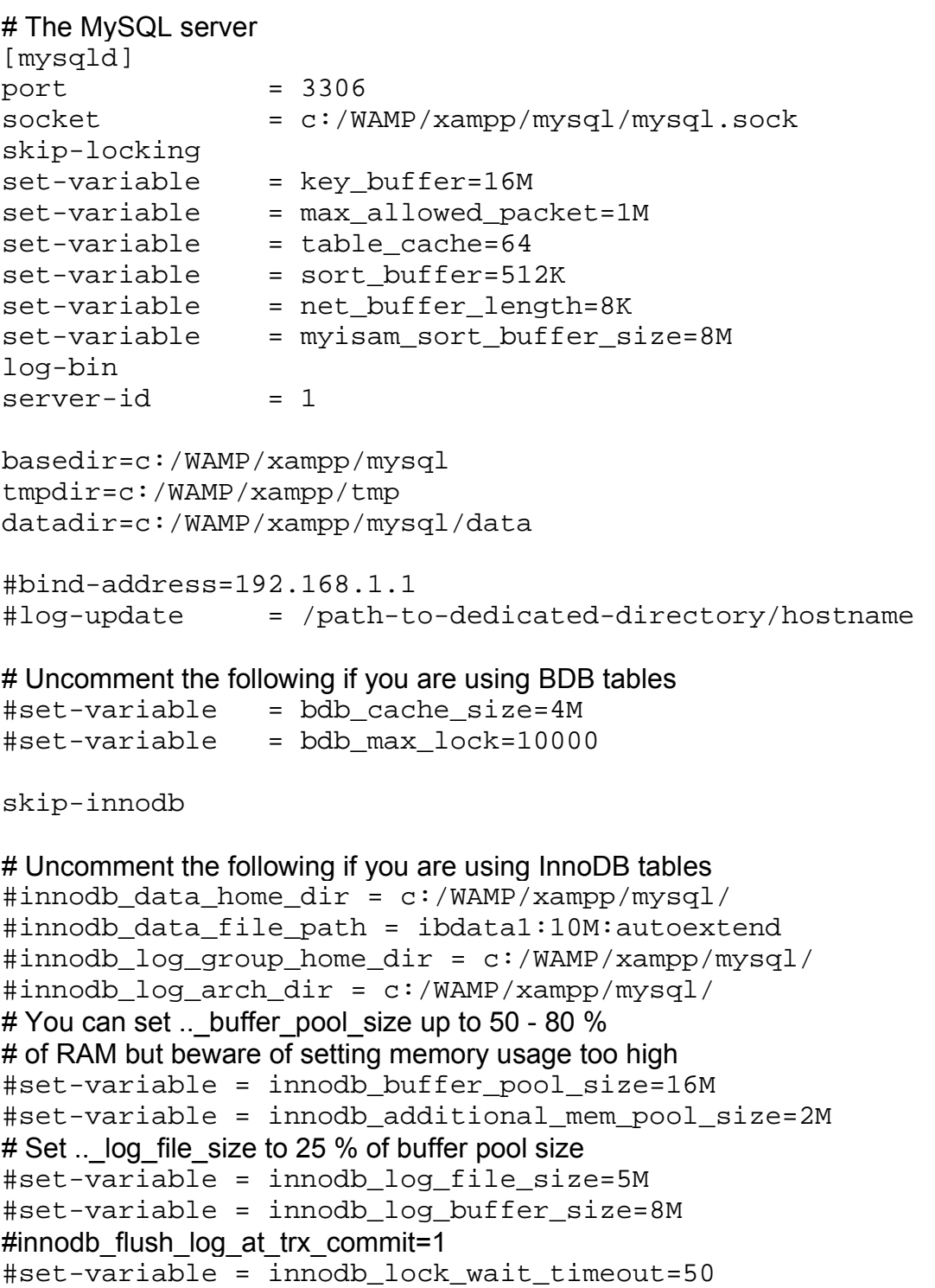

```
[mysqldump]
quick
set-variable = max_allowed_packet=16M
[mysql]
no-auto-rehash
# Remove the next comment character if you are not familiar with SQL
#safe-updates
[isamchk]
set-variable = key_buffer=20M
set-variable = sort_buffer=20M
set-variable = read_buffer=2M
set-variable = write_buffer=2M
[myisamchk]
set-variable = key_buffer=20M
set-variable = sort_buffer=20M
set-variable = read_buffer=2M
set-variable = write_buffer=2M
[mysqlhotcopy]
interactive-timeout
[WinMySQLadmin]
```

```
Server=c:/WAMP/xampp/mysql/bin/mysqld-nt.exe
```